**IBM WebSphere Information Integrator OmniFind Edition**

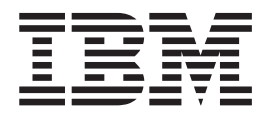

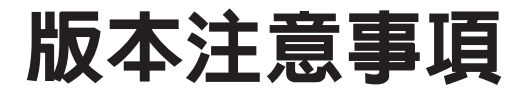

*8.3*

**IBM WebSphere Information Integrator OmniFind Edition**

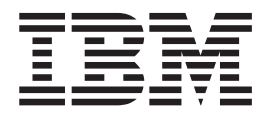

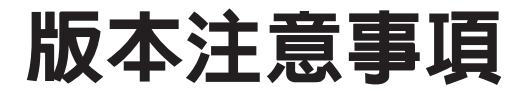

*8.3*

使用此資訊及其支援的產品之前,請先閱讀「注意事項」中的一般資訊。

本文包含 IBM 的所有權資訊。乃依據授權合約提供並受著作權法保護。本書中的資訊不包括任何產品保證,且其陳述也 不得延伸解釋。

您可以線上訂購 IBM 出版品,或可以透過當地的 IBM 業務代表來訂購:

• 若要線上訂購出版品,請造訪「IBM 出版品中心 (IBM Publication Center)」:[www.ibm.com/shop/publications/order](http://www.ibm.com/shop/publications/order)。

• 若要尋找當地的 IBM 業務代表,請造訪「IBM 全球聯絡站名錄 (IBM Directory of Worldwide Contacts) = : [www.ibm.com/planetwide](http://www.ibm.com/planetwide) ·

當您傳送資訊給 IBM 時,即授權予 IBM,IBM 得以其認為適當的方式來使用或分送資訊,而無需對您負任何責任。

**© Copyright International Business Machines Corporation 2004, 2005. All rights reserved.**

# 目録

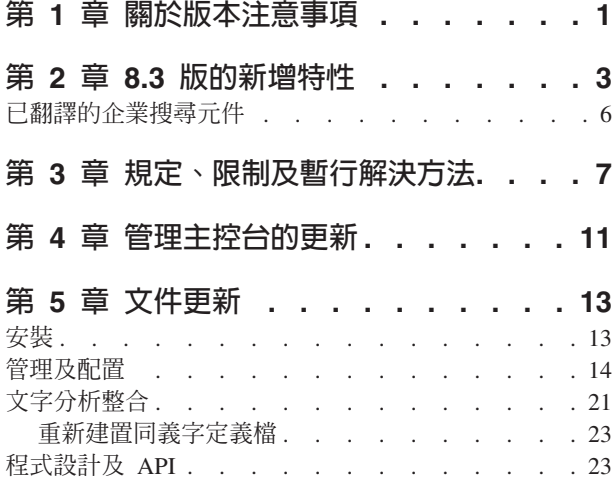

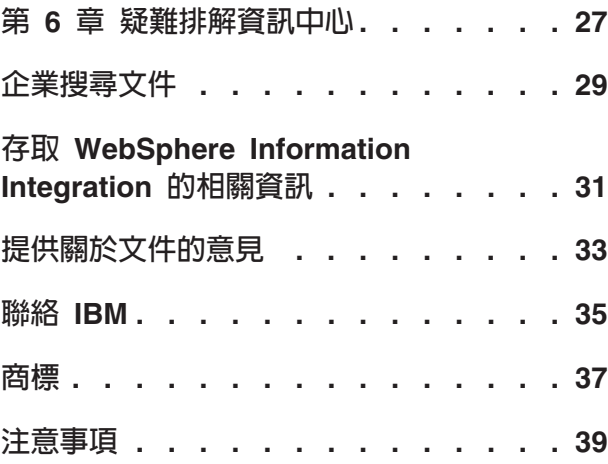

## <span id="page-6-0"></span>第 1 章 關於版本注意事項

本文件說明 IBM® WebSphere® Information Integrator OmniFind™ Edition 8.3 版的其 他特性、限制、規定、暫行解決方法及文件更新。安裝及使用產品之前,請先仔細閱 讀本文件。

如需其餘更新資料,請參閱 [WebSphere Information Integrator OmniFind Edition](http://www-306.ibm.com/software/data/integration/db2ii/supportwomnifind.html) 支援網 站的 TechNotes。

## <span id="page-8-0"></span>第 2 章 8.3 版的新增特性

IBM WebSphere Information Integrator OmniFind Edition 8.3 版 (企業搜尋) 支援新的 資料來源;增強搜尋品質、效能且容易使用; 大幅提升範例搜尋應用程式;以及擴充的 文字分析功能。

#### πXαjMúG**Google X1 Technologies**

您可以使用 Google (Google Desktop Search for Enterprise) 或 X1 (X1 Technologies Desktop Search Solution) 的桌面搜尋技術來搜尋桌面及企業搜尋集合。

如果要使用 Google Desktop Search 來搜尋企業搜尋集合,您可以安裝適用於 Google Desktop Search 的 WebSphere II OmniFind Edition 外掛程式。 外掛程式隨附於 WebSphere II OmniFind Edition。請參閱外掛程式使用手冊 (omnifind\_gds\_userguide\_v83.pdf),位於 CD 映像檔根目錄的 docs/en\_US/pdf 中。

如需 X1 Technologies 桌面的相關資訊,請參閱 X1 Technologies 網站,網址為 <http://www.x1.com/> $\circ$ 

### 新支援的資料來源

下列是 8.3 版新增的資料來源:

- WebSphere Portal Document Manager 5.1.0.1 版
- IBM WebSphere Portal 5.1.0.1 版網站
- Lotus<sup>®</sup> Domino<sup>®</sup> Document Manager 6.5.1 版 (之前稱為 Domino.Doc®)
- FileNet P8 CM 3.0  $\overline{\mathcal{R}}$  3.5
- Open Text Livelink Enterprise Server 9.2  $\overline{\mathcal{R}}$  9.5
- DB2 Universal Database<sup>™</sup> for z/OS<sup>®</sup> 8.x 版 (新版本)
- Lotus QuickPlace® 6.5.1 版 (之前稱為 Team Workplace™ 及 QuickPlace)
- Sybase 11.9.2、12.0、12.5 版或更新版本
- Workplace Web Content Management 2.5 版及 5.1 版
- 可以透過 IBM WebSphere Information Integrator Classic Federation for z/OS 存取大 型電腦來源。(必須個別購買 WebSphere Information Integrator Classic Federation。)
	- VSAM
	- IMS
	- CA-Datacom
	- Software AG Adabas

利用原生資料來源驗證使用者現行認證的支援已擴充至下列資料來源:

- WebSphere Portal Document Manager
- WebSphere Portal
- Domino Document Manager
- Lotus QuickPlace
- FileNet CS
- Windows® 檔案系統
- Documentum

### 搜尋品質、相關性及特性

- 可擴增排序
	- Boost 字定義檔:可影響文件相關性
	- 欄位 Boost 設定:將欄位指定至 Boost 類別,並將 Boost 値指定至 Boost 類別
	- 靜態評分控制:利用 URI 型樣來增加或減少評分,例如:

http://servername/directory/\* db2://dbname/schema.tablename/\* domino://servername/dbname/\*

- 完整的萬用字元支援及詞組中的萬用字元
- 停用字定義檔
- 更好的複合字支援 (用於韓文及德文之類的語言)。 例如,查詢單字 Vertrag (合約) 也 會傳回含有單字 Versicherungsvertrag (保險合約) 的文件
- 增進多字單元的同義字支援,例如,不再需要引號
- 加強中文及阿拉伯文語言
- 所有資料來源的搜索器外掛程式,包括 Web 及 NNTP

### 可調性及效能

- 權衡 WebSphere Information Integrator Event Publisher Edition 以便將 DB2 Universal Database 變更推送至剖析器。 (WebSphere Information Integrator Event Publisher Edition 必須個別購買。)
- 快速模式重新搜索:避免偵測已刪除文件的處理程序以加強效能
- 增加剖析器服務階段作業數目
- 減少索引及儲存庫的磁碟空間耗用,特別是針對亞洲語言的文件集合及含有許多欄 位的集合

### 可用性及配置

- Solaris Operating Environment 9 支援
- 管理集合的搜尋及索引 API:使用搜尋及索引 API 來開發自訂應用程式,並部署在 非企業搜尋伺服器
- DB2 Universal Database 可以安裝在非企業搜尋伺服器 (遠端伺服器) 上
- 仍然需要 WebSphere Application Server, 但不再需要 WebSphere Application Server Network Deployment (即使仍然支援它)
- 自動安裝 WebSphere Information Integrator Content Edition
- 支援自動化的作業 Shell 指令
- 置換預設 Microsoft Exchange 欄位對映的功能
- 支援資料來源搜索器的內容處理:您可以設定用於分類、摘要等的使用者定義欄位
- 更簡單的 Web 搜索器配置及管理
- 支援日誌檢視器分頁

#### 加強搜尋應用程式

- 您可以在配置檔中指定選項來自行設定。而不需要瞭解 Java 伺服器頁面。
- 搜尋結果
	- 加強排序及過濾 (您可以自訂過濾器來檢視特定檔案類型的文件、特定來源類型的 文件,或符合預先定義查詢的文件)
	- 從文件標題移除冗餘或無意義文字的功<mark>能</mark>
	- 配置預設日期資料格式的功能
	- 文件來源圖示識別文件源點
	- 提取 (按一下以檢視內容)
	- 搜尋結果
- 外觀
	- 配置橫幅、工具列、標籤及鏈結
	- 加強種類搜尋及瀏覽
	- 加強配置喜好設定的功能
	- 簡化「搜尋」頁面並提供更多空間以使用搜尋結果
- 進階搜尋
	- 新查詢建置器
	- 更多搜尋選項

### 可靠性、可用性及服務功能

- 適用於已捨棄文件的更好追蹤資訊
- 更有效率的日誌記載格式
- 管理主控台的錯誤說明:鏈結至更詳細的錯誤訊息相關資訊
- 在管理主控台的資料來源監視器上顯示已刪除的文件數
- 讓操作員在系統工具列上檢視系統資訊的選項
- 顯示失敗索引建置的訊息

#### 文字分析及語意搜尋功能

- 將文字分析結果寫入 JDBC 來源 (DB2 Universal Database 及 Oracle) 以啓用文字採
	- 產生 LOAD Script 的功能
	- 簡易範例:含有人員的註解結果可以對映及新增至具有人員屬性相關直欄的表格
- 適用於使用者提供的 CAS 使用者的基本功能,例如,第一次將種類、人員清單或中 間資料之類的項目傳送至企業搜尋後,將它放回內容管理系統。將內容重新加入儲 存庫是手動程序。請參閱支援網站上的適當 Technotes,網址為 <http://www-306.ibm.com/software/data/integration/db2ii/supportwomnifind.html> 。
- 具名實體偵測的功能 (只能透過「IBM 服務中心」使用):
	- 以產品名稱、競爭者名稱、員工等等來擴充定義檔
	- 執行註解程式以在文件中加註該資訊
	- 啓用語意搜尋,如尋找同一段落中出現我的競爭者產品之一及我的員工之一的所 有文件。

### 搜尋品質工具

企業搜尋的搜尋品質工具是指令行工具,可以協助您驗證查詢排序、修改中間資料、 删除重複的文件及監視 Web 搜索以增進查詢效能。

搜尋品質工具只能在 [DeveloperWorks](http://www.ibm.com/developerworks) 網站上取得。

#### <span id="page-11-0"></span>已翻譯的企業搜尋元件

WebSphere II OmniFind Edition 已翻譯成許多語言。 並非所有元件都翻譯成所有語言。

WebSphere II OmniFind Edition 的部份或所有元件已譯成下列語言:

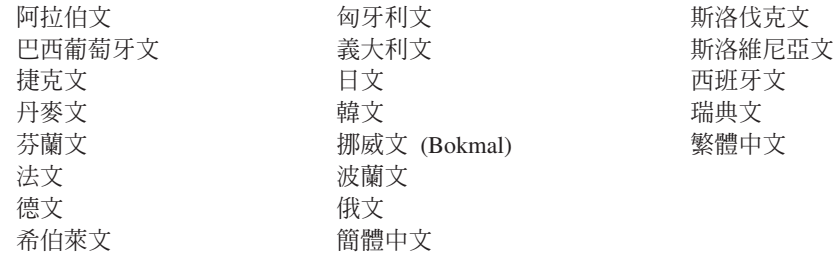

下列 WebSphere II OmniFind Edition 產品元件已譯成部份或所有語言:

#### 安裝程式

所有語言,阿拉伯文及希伯萊文除外。

#### 第一個步驟程式

所有語言,阿拉伯文及希伯萊文除外。

#### WebSphere Portal 移轉程式

所有語言,阿拉伯文及希伯萊文除外。

#### 管理主控台及管理訊息

所有語言,阿拉伯文及希伯萊文除外。

#### 搜尋應用程式及搜尋應用程式訊息

所有語言。

#### **Google Desktop Search 外掛程式**

僅提供英文版。

## <span id="page-12-0"></span>第 3 章 規定丶限制及暫行解決方法

WebSphere Information Integrator OmniFind Edition 有數種規定、限制及暫行解決方法。

#### **WebSphere Information Integrator Content Edition TechNotes**

使用 Content Edition 搜索器建立資料來源 (如 Documentum、FileNet 等等) 的集合之 前, 請先閱讀適當資料來源的 TechNotes。請造訪 WebSphere Information Integrator Content Edition Σ ⌠ - A ⌠ } <http://www-306.ibm.com/software/data/integration/db2ii/supportcontent.html>  $\circ \text{ }$  Self help  $\top$ 方,按一下 Technotes 或支援網頁上的任何 TechNotes。

請務必閱讀 TechNotes 以瞭解下列事項:

• FileNet P8 Content Manager 連接器的必要設定:

如果您想要搜尋 FileNet P8 Content Manager 資料來源,則必須使用下列連接器內容: 併入系統屬性 = True

• 必須配置 RMI 虛擬連接器以搜索 FileNet CS 資料來源:

如果想要搜尋 FileNet CS 資料來源,則必須在 Windows 伺服器上配置 RMI 虛擬 連接器。

• 在直接模式中搜索 Documentum 儲存庫的其他配置步驟:

將原生 Documentum 檔案庫 (在 Windows 上為 dmcl40.dll) 複製到 IICE\_HOME/bin 目錄。

### 搜索 Content Edition 來源的原生存取控制清單資訊

啓動 Content Edition 搜索器以搜索所有更新資料,或搜索新增及修改過的文件時, Content Edition 搜索器無法在原生存取控制清單資訊中偵測已搜索 Content Edition 文 件的變更。

如果想要檢索索引文件的變更原生存取控制清單資訊,則必須在啓動 Content Edition 搜 索器時啓動完整搜索。

### Content Edition 搜索器 : 與企業搜尋服務發生埠衝突

根據預設値,WebSphere Information Integrator Content Edition 的資料儲存庫伺服器埠 及 WebSphere Information Integrator OmniFind Edition (企業搜尋) 的共用通訊層埠使 用相同的 6002 埠。

如果您想要使用完整安裝選項 (不是自訂安裝選項),將 WebSphere Information Integrator Content Edition 伺服器安装在與 WebSphere Information Integrator OmniFind Edition 伺 服器相同的伺服器上, 則必須使用 WebSphere Information Integrator OmniFind Edition 安裝程式來變更企業搜尋共用通訊層的埠。

#### **FileNet 及 Documentum 的必要設定**

如果要搜索 FileNet 或 Documentum 資料來源,請遵循下列指示:

#### **FileNet P8 Content Manager** 連接器的必要設定

如果要搜尋 FileNet P8 Content Manager 資料來源,則必須使用下列連接器內 容:

併入系統屬性 = True

#### 需要配置 RMI 虛擬連接器以搜索 FileNet CS 資料來源

如果要搜尋 FileNet CS 資料來源,您必須在 Windows 伺服器上配置 RMI 虛 擬連接器。

#### 在直接模式中搜索 Documentum 儲存庫的其他配置步驟:

將原生 Documentum 檔案庫 (在 Windows 上為 dmcl40.dll) 複製到 IICE\_HOME/bin 目錄。

#### 使用搜尋 Portlet

若要支援搜尋機密保護的 WebSphere Portal 頁面, 您必須從 WebSphere II OmniFind Edition 搜尋 Portlet 提出搜尋。從標準 ESSearchApplication 應用程式提出的搜尋沒有 適當的認證,所以無法適當地驗證使用者對索引中文件的存取權。

### QuickPlace 搜索器

只有在下列條件下,QuickPlace 搜索器才可以在「匯入頁面」、「Microsoft® Word 頁 面」、「Microsoft Excel 頁面」、「Microsoft PowerPoint 頁面」及「多重匯入頁面」 中搜索附件:

- 伺服器使用 Domino Internet Inter-ORB Protocol (DIIOP)。
- 已啓用附件搜索。
- 搜索器已配置為搜索 "\$FILE" 欄位或所有欄位。

### DB2 搜索器及事件發佈佇列管理程式

使用事件發佈的 DB2® 搜索器利用用戶端連線連接至 WebSphere MQ 佇列。若要建立 用戶端連線,佇列管理程式應將 CCSID 設為 819。

以 WebSphere MQ 管理員身份,執行下列指令:

```
runmqsc queue_manager_name
ALTER QMGR CCSID(819)
END
```
### 用於 Secure Sockets Layer (SSL) Web 搜索的私密 cacert 檔案複 本

兩個新的 Web 搜索器配置參數容許使用私密 cacert 檔案進行 HTTPS 搜索。

在 crawl.properties 檔案中,**cacerts\_path** 參數的值是一個字串,其中含有要使用的 cacert 檔案之絕對路徑名稱。

另外,在 crawl.properties 檔案中,**cacerts\_password** 參數的值是一個字串,其中含 有讀取金鑰儲存庫時使用的加密密碼。這些參數都無法在企業搜尋管理主控台上編 輯。如果您具有私密 cacert 檔案,則可以更新 X.509 憑證而不需要超級使用者許可, 並在不同的搜索器中提供不同憑證。

### 在 Windows 及 UNIX 檔案系統上搜索的許可權

Windows 及 UNIX® 檔案系統搜索器會依據企業搜尋管理員指定的讀取權來搜索文件。 若為 Windows,管理員是 "IBM WebSphere Information Integrator OmniFind Edition" NT 服務的帳號。

在 Windows 上,您可以設定已搜索目錄的使用者 ID 及密碼。然而,使用者 ID 及密 碼只能用來連接共用網路資料夾。在此情況下,Windows 檔案系統搜索器會依據這個使 用者 ID 對共用網路資料夾 (而非本端磁碟機) 的讀取權來搜索檔案。另外,一次只容 許一個使用者連接伺服器或網路資料夾。

### **ODBC Wrapper** zL **WebSphere II Classic Federation for** z/OS, 在標準式資料來源伺服器上搜索 DB2 資料庫

DB2 搜索器可以透過 WebSphere Information Integrator Classic Federation,在標準式資 料來源伺服器上搜索 DB2 資料庫。若要在標準式資料來源伺服器上搜索 DB2 資料庫, 資料庫必須利用 WebSphere Information Integrator Classic Federation 的 ODBC Wrapper 來聯合非標準式資料來源伺服器上的 DB2 資料庫。

若要聯合資料庫:

- 1. 在標準式資料來源伺服器上安裝 WebSphere Information Integrator Classic Federation。
- 2. 在非標準式資料來源伺服器 (含有要與標準式資料來源伺服器上的資料庫聯合在一起 的資料庫) 上安裝 WebSphere Information Integrator Classic Federation 用戶端模組。
- 3. 配置 WebSphere Information Integrator Classic Federation 的 ODBC 驅動程式以連 接標準式資料來源伺服器。
- 4. 連接至聯合資料庫,並建立 ODBC Wrapper 以聯合標準式資料來源伺服器上的資料 庫。
- 5. 指定 DB2 搜索器以搜索非標準式資料來源伺服器上的聯合資料庫,以便透過 WebSphere Information Integrator Classic Federation 來搜索標準式資料來源伺服器上 的資料庫。

#### **HTML** 剖析器

HTML 剖析器不會檢索文件的所有中間資料,且使用預設的標示清單。此清單將用於 8.3 版的每一個新集合, 且不需要移轉現有的集合。

您可以在管理主控台控制及變更中間資料對映。請移至「剖析」頁面,再按一下**將** HTML 中間資料對映至欄位。如果變更中間資料對映,則在您重新搜索及剖析文件後, 變更才會生效。

如需 HTML 中間資料對映的相關資訊, 請參閱主題「使用 HTML 搜尋欄位」或檢查 HTML 剖析器相關的 TechNotes。

#### <span id="page-15-0"></span>搜索器資料庫轉換

如果從舊版的 WebSphere II OmniFind Edition 升級至 8.3 版,則第一次啓動搜索器時, 已搜索文件的資料庫會轉換成新結構。將舊資料庫轉換成新資料庫時,每一百萬份文 件需時 15 分鐘。

您必須等到轉換完成。轉換完成後,搜索器將開始搜索。您不需要重新啓動搜索器。

### 暫停 Web 搜索器

在部份情況下,當 Web 搜索器似乎正在執行中,但不一定在搜尋任何新文件時,則可 能是搜索器已達暫時儲存體限制的搜索文件數上限,此限制定義於「進階 Web 搜索器 內容」頁面。若要驗證搜索器是否已達此限制,您必須檢查 webrds 表格中的文件數。 若要檢查這個表格,請執行這個 DB2 指令。若為四伺服器安裝,請在搜索器伺服器上 執行這個指令:

db2 "select count(\*) from *schema\_name*.webrds"

其中 schema\_name 是未搜索的搜索器之綱目名稱。

如果文件數等於或稍微高於指定限制,則請確定剖析器正在執行中。如果剖析器正在 執行中,則請讓它完成。

### <span id="page-16-0"></span>第 4 章 管理主控台的更新

在本文件翻譯後,修訂了管理主控台的數個欄位。 管理主控台是主要的搜尋管理者介 面。

「萬用字元的選項」頁面

支援不搜尋欄位的萬用字元查詢勾選框的文字已變更爲支援搜尋任意文字的萬用字元 杳詢。

指定哪些欄位支援萬用字元選項的指示文字已變更爲支援搜尋欄位的萬用字元查詢。 新圓鈕**沒有欄位**可讓您指定含有萬用字元的查詢不搜尋任何欄位。

### 「外部 JDBC 來源的選項」頁面

下列欄位已從這個頁面移除:

- · 任意文字搜尋
- 限定欄位搜尋
- 參數搜尋

當您配置選項以搜尋外部 JDBC 資料庫表格時, 可以指定欄位是否為可搜尋的、是否 可以在搜尋結果中傳回欄位, 以及欄位是否當成來源資料庫表格的唯一 ID 欄位使用。

### Windows 及 UNIX 檔案系統搜索器搜索的目錄百分比

在企業搜尋管理主控台中,針對 Windows 及 UNIX 檔案系統搜索器,「搜索器明細」 頁面上的進度列表示已搜索的檔案數佔要搜索的檔案總數的百分比。

在 WebSphere II OmniFind Edition 8.2.2 版中, 進度列是指已搜索的目錄數佔要搜索的 目錄總數的百分比。

#### 「收合搜尋結果」百面

「收合搜尋結果」頁面上的指示及收合搜尋結果的相關文件均指出:在搜尋結果中只 能收合 Web 及 NNTP 來源的文件。此陳述不眞。您可以配置規則,以對集合中的所有 來源類型收合相同來源的文件。

### 集合機密保護及網站收合

如果已啓用集合機密保護,則除非您指定在查詢處理期間不要驗證使用者認證,否則 不會收合相同網站的搜尋結果。驗證現行認證時,會檢查每一個文件的來源,且可能 會加以遞送以進行驗證。若要收合安全集合的搜尋結果:

- 1. 在企業搜尋管理主控台的「文件層次機密保護」頁面上,選取在查詢處理期間不要 驗證現行認證勾選框並按一下確定。
- 2. 監視集合、選取「搜尋」頁面,以及停止並重新啓動搜尋伺服器程序。

當使用者查詢集合時,會在搜尋結果中收合配置要收合的網站文件。在範例搜尋應用 程式中,使用者可以按一下 **[來自相同來源的更多結果]** 鏈結來檢視收合的結果。

### 集合機密保護及 Windows 檔案系統搜索器

如果已啓用集合機密保護並配置 Windows 檔案系統搜索器,則在下列兩種條件為眞時, 無法在查詢處理期間驗證使用者認證:

- 您要搜索的 Windows 伺服器不是網域成員
- 您要搜索的目錄是一個遠端目錄 (如 \\servername\hostname)

## <span id="page-18-0"></span>第 5 章 文件更新

在本文件翻譯後,修訂了數個主題。 WebSphere Information Integrator OmniFind Edition 的資訊會出現在資訊中心及 PDF 文件中。

#### 安裝

在本資訊翻譯後,已變更了安裝文件中的數個小節。 安裝資訊會出現在 PDF (iiysi.pdf) 及資訊中心。

### Solaris 作業環境的必要設定

如果顯示下列錯誤,則必須檢查是否使用支援的 Solaris 核心:

這個應用程式需要執行 Java Run Time Environment (JRE)。 但在您的電腦上找不到 JRE。 請使用指令行參數 -is:javahome 來指定有效的 JRE。 如需其餘說明,請使用選項 -is:help。

支援的核心是核心 SunOS 5.9 Generic 112233-12 Mar 2004。

### Solaris 作業環境的必要修補程式

企業搜尋安裝手冊指出需要下列 Solaris 層次:Sun Solaris 9 64 位元、核心 SunOS 5.9 Generic 112233-12 Mar 2004。此外,請確定已安裝了下列修補程式。如果尚未安裝, 則必須安裝它們:

- v SunOS 5.9 Patch 111722-04 04/16/2003
- Sun C++ 5.6 Patch 111711-12 2004/10/25

若要檢查修補程式,請執行下列指令:

>showrev -a |grep 111722

您應該查看與下列輸出類似的資訊:

修補程式: 111722-04 已作廢: 必選: 不相容: 資料包:SUNWlibms、SUNWlmsx、SUNWlibm

修補層次必須是 04 或更高的層次。

另請執行下列指令: >showrev -a |grep 111711

您應該查看與下列輸出類似的資訊: 修補程式: 111711-12 已作廢: 必選: 不相容: 資料包: SUNWlibC

修補層次必須是 12 或更高層次。

如果指令沒有傳回任何資訊,您必須使用「Solaris 管理主控台」或 patchadd 公用程式 來安裝修補程式。

#### <span id="page-19-0"></span>硬體及磁碟需求空間

在 「大量安裝」 下,文字 「每一部伺服器需要 8 GB 的 RAM (Windows 需要 4 GB 的 RAM)」並不正確。在大量安裝中,Windows 需要的 RAM 是 8 GB。

另外,所有作業系統的建議分頁空間是 8 GB。

#### **啓動 WebSphere II OmniFind Edition 安装啓動程式**

在主題「在單一伺服器上安裝 WebSphere II OmniFind Edition」、「安裝搜索器元件」、 「安裝搜尋元件」及「安裝索引元件」中,在各自的啓動安裝啓動程式之程式碼範例 中,均含有一個打字錯誤。請使用更正後的文字:

AIX: 請以 root 使用者登入並輸入 ./install-aix.bin

Linux:請以 root 使用者登入並輸入 ./install-linux.bin

Solaris: 請以 root 使用者登入並輸入 ./install-solaris.bin

### 從 AIX **· Linux,及 Solaris 系統移除 WebSphere II OmniFind Edition**

在第三段中,範例應為:

./uninstall.bin -silent -options response\_file\_name

程序中的步驟 3 應為:

輸入 ./uninstall.bin

### 在 AIX · Linux, 及 Solaris 上啓動企業搜尋

啓動 WebSphere Application Server Network Deployment 的步驟 3 及步驟 5 含有打 字錯誤。 步驟應為:

3. 輸入 ./startManager.sh

5. 輸入

./startNode.sh ./startServer.sh *servername*

### 第一次使用 8.3 版搜索 Web 資料來源

安裝 WebSphere II OmniFind Edition 之前,請務必先備份資料。

WebSphere II OmniFind Edition 8.3 版使用新的資料庫綱目來儲存已搜索的文件。第一 次啓動 Web 搜索器時,資料庫將自動轉換成新綱目。如需相關資訊,請參閱 第 [10](#page-15-0) 頁 的『搜索器資料庫轉換』。

#### 管理及配置

在本資訊翻譯後,已變更了管理文件中的數個小節。 管理及配置資訊會出現在 PDF (iiysa.pdf) 及資訊中心。

### 在 WebSphere Application Server 中啓動及停止 **ESSearchApplication 及 server1 應用程式**

管理資訊中有關啓動及停止 ESSearchApplication 及 server1 應用程式的指示不正確。適 用於 WebSphere Application Server 6.0 版及 5.1 版的指示是不同的。請使用下列指示 來啓動或停止這些應用程式。

#### 若要停止應用程式:

- 針對 WebSphere Application Server 6.0 版:
	- 1. 以 root 使用者登入並切換至安裝 WebSphere Application Server 的 bin 目錄。
	- 2. 執行下列命令:

AIX  $\cdot$  Linux  $\cdot \cancel{R}$  Solaris: ./stopServer.sh server1 ./stopServer.sh ESSearchServer

Windows: stopServer server1 stopServer ESSearchServer

• 若爲 WebSphere Application Server 5.1 版,請開啓 「WebSphere Application Server 管理主控台」並停止應用程式。

#### 若要啓動應用程式:

- 針對 WebSphere Application Server 6.0 版:
	- 1. 以 root 使用者登入並切換至安裝 WebSphere Application Server 的 bin 目錄。
	- 2. 執行下列命令:

AIX  $\cdot$  Linux  $\cdot \cancel{R}$  Solaris:

./startServer.sh ESSearchServer ./startServer.sh server1

Windows:

startServer ESSearchServer startServer server1

• 若爲 WebSphere Application Server 5.1 版,請開啓 「WebSphere Application Server 管理主控台」並停止應用程式。

#### 更新企業搜尋的機密保護設定

如果在安裝企業搜尋 (WebSphere II OmniFind Edition) 後啓用 WebSphere Application Server 機密保護, 請執行此程序中的所有步驟。

如果在安裝企業搜尋之前啓用 WebSphere Application Server 機密保護,則只需執行步 驟 2。企業搜尋安裝程式會自動更新 es.cfg 檔案中的 WebSphere 使用者名稱及密碼 (步 驟 3 和 4)。

若要更新企業搜尋機密保護設定:

- 1. 請確定輸入的企業搜尋管理員 ID 是 WebSphere Application Server 所使用的使用 者登錄中的有效使用者。
- 2. 若為 ESSearchApplication 應用程式,請移至下列目錄:

ES\_INSTALL\_ROOT/installedApps/ESSearchApplication.ear/ ESSearchApplication.war/WEB-INF

在 ESSearchApplication 應用程式的 config.properties 檔案中, 以有效的 WebSphere Application Server 使用者 ID 更新使用者名稱及密碼項目。

- 3. 以有效的 WebSphere Application Server 使用者 ID 更新 ES NODE ROOT/nodeinfo/es.cfg 檔案中的 WASUser 項目。
- 4. 使用 eschangewaspw.bat 或 eschangewaspw.sh 指令, 變更 es.cfg 檔案中的 WASPassword 項目。請參閱下節以取得如何變更此密碼的相關指示。

若要在單一伺服器安裝上變更密碼:

- 1. 以企業搜尋管理員的身份登入。
- 2. 輸入指令來停止伺服器:esadmin stop
- 3. 停止 server1 及 ESSearchServer 企業應用程式。
	- 針對 WebSphere Application Server 6.0 版:
		- a. 以 root 使用者登入並切換至安裝 WebSphere Application Server 的 bin 目錄。
		- b. 執行下列命令:

 $AIX \cdot Linux \cdot \not\Rightarrow$  Solaris:

./stopServer.sh server1 ./stopServer.sh ESSearchServer

Windows:

stopServer server1 stopServer ESSearchServer

- 若爲 WebSphere Application Server 5.1 版, 請開啓 「WebSphere Application Server 管理主控台」並停止應用程式。
- 4. 使用 AIX、Linux,或 Solaris 作業系統指令或 Microsoft Windows 變更密碼機能, 變更企業搜尋管理員使用者 ID 的系統密碼。
- 5. 執行下列 Script, 其中 newValue 是您在步驟 4 中指定的密碼:
	- AIX  $\cdot$  Linux  $\cdot$   $\cancel{R}$  Solaris : eschangewaspw.sh newValue
	- Windows: eschangewaspw newValue
- 6. 啓動 server1 及 ESSearchServer 應用程式:
	- 針對 WebSphere Application Server 6.0 版:
		- a. 以 root 使用者登入並切換至安裝 WebSphere Application Server 的 bin 目錄。
		- b. 執行下列命令:

 $AIX \cdot Linux \cdot \not\Rightarrow$  Solaris: ./startServer.sh ESSearchServer ./startServer.sh server1

Windows:

startServer ESSearchServer startServer server1

• 若爲 WebSphere Application Server 5.1 版, 請開啓 「WebSphere Application Server 管理主控台」並停止應用程式。

- 7. 輸入下列指令以重新啓動 WebSphere II OmniFind Edition 共用通訊層 (CCL):
	- AIX  $\cdot$  Linux  $\cdot \cancel{R}$  Solaris:

```
stopccl.sh
startccl.sh -bg
```
• Windows: stopccl

```
startccl
```
8. 輸入指令以重新啓動企業搜尋: esadmin start

若要變更多伺服器安裝的密碼:

- 1. 以企業搜尋管理員的身份,登入安裝索引伺服器的電腦。
- 2. 輸入指令以啓動系統維護模式:esadmin system maintenance
- 3. 使用 AIX、Linux,或 Solaris 作業系統指令或 Microsoft Windows 變更密碼機能, 變更企業搜尋管理員使用者 ID 的系統密碼。
- 4. 執行下列 Script,其中 newValue 是您在步驟 3 指定的密碼:
	- AIX \ Linux, **或 Solaris: eschangewaspw.sh** *newValue*
	- Windows: eschangewaspw *newValue*
- 5. 在索引伺服器輸入下列指令以重新啓動 WebSphere II OmniFind Edition 共用通訊 層 $(CCL)$ :
	- AIX  $\cdot$  Linux  $\cdot \overrightarrow{g}$  Solaris:

```
stopccl.sh
startccl.sh -bg
```
• Windows: stopccl

```
startccl
```
- 6. 以企業搜尋管理員的身份,登入安裝搜索器伺服器的電腦。
- 7. 使用 UNIX 作業系統指令或 Windows 變更密碼機能,變更企業搜尋管理員使用者 ID 的系統密碼。 此密碼必須符合您在步驟 3 中指定的密碼。
- 8. 執行下列 Script,其中 newValue 是您在步驟 4 指定的密碼:
	- AIX  $\cdot$  Linux  $\cdot \nrightarrow$  Solaris:
	- eschangepw.sh *newValue*
	- Windows:
		- eschangepw *newValue*
- 9. 輸入下列指令以在搜索器伺服器上重新啓動 CCL:
	- AIX \ Linux \ 或 Solaris:

```
stopccl.sh
startccl.sh -bg
```
• Windows:

```
stopccl
startccl
```
- 10. 以企業搜尋管理員的身份,登入其中一台安裝搜尋伺服器的電腦。
- 11. 停止 IBM HTTP Web Server。 (此步驟會防止 Network Dispatcher 將查詢遞送到 這台伺服器。)
- 12. 輸入下列指令以在搜尋伺服器上停止 CCL:

• AIX  $\cdot$  Linux  $\cdot \overrightarrow{g}$  Solaris:

stopccl.sh

• Windows:

stopccl

- 13. 開啓 「WebSphere Application Server 管理主控台」,並停止 server1 及 ESSearchServer 應用程式。
- 14. 使用 UNIX 作業系統指令或 Windows 變更密碼機能,變更企業搜尋管理員使用者 ID 的系統密碼。 此密碼必須符合您在步驟 3 中指定的密碼。
- 15. 執行下列 Script, 其中 newValue 是您在步驟 3 指定的密碼:
	- AIX \ Linux \ 或 Solaris:

eschangepw.sh *newValue*

• Windows:

eschangepw *newValue*

- 16. 輸入下列指令以在搜尋伺服器上重新啓動 CCL:
	- AIX \ Linux , 或 Solaris:

startccl.sh -bg

• Windows:

startccl

- 17. 在第二部搜尋伺服器上,重複步驟 10 到 16。
- 18. 啓動 IBM HTTP Web Server。
- 19. 在「WebSphere Application Server 管理主控台」中, 啓動 server1 及 ESSearchServer 企業應用程式。
- 20. 以企業搜尋管理員的身份,登入安裝索引伺服器的電腦,然後輸入指令以啓動企 業搜尋:esadmin start
- 21. 登入企業搜尋管理主控台、監視集合、按一下搜尋頁面,然後按一下**停止**及**啓動** 以重新啓動搜尋伺服器。針對企業搜尋系統中的每一個集合,重複這個步驟。

### 安裝 WebSphere II OmniFind Edition 8.3 版後重新搜索

安裝 WebSphere II OmniFind Edition 8.3 版後,將重新搜索所有文件,但 Web 及 NNTP 搜索器搜索過的文件除外。

安裝 8.3 版後第一次啓動非 Web 及非 NNTP 搜索器時,會重新搜索及檢索所有資料 來源中的所有文件,而不只是新增或自前次搜索資料來源後變更的文件。

搜索集合中每個表格、目錄或資料夾中的所有文件之後,搜索器會切換至一般更新處 理程序,並開始只搜索新的或變更過的文件。通常,只有在變更搜索器配置需要時, 才必須執行完整搜索。比方說,如果資料來源中欄位或直欄的顯示名稱有變更,則搜 索器必須重新搜索所有文件,以便一起檢索新資訊與文件。

### 回復至排序内容的預設値

如果調整排序內容,則可以編輯

ES\_NODE\_ROOT/master\_config/*colid.runtime.nodeid*/runtime.properties 檔案,以便將內容 設回預設値。

在多伺服器系統中,請編輯每一部搜尋伺服器的 runtime.properties 檔案。 這些檔案位 於索引伺服器的 ES\_NODE\_ROOT/master\_config/colid.runtime.nodeid 目錄中,例如:

ES\_NODE\_ROOT/master\_config/mycolid.runtime.node3/runtime.properties ES\_NODE\_ROOT/master\_config/mycolid.runtime.node4/runtime.properties

*node3* 及 *node4* 是每一部搜尋伺服器的伺服器 ID。

若要將排序內容值回復成集合的預設值:

1. 識別您要回復預設排序値的集合  $ID \circ (集合  $ID$  田 是在$ ES\_NODE\_ROOT/master\_config/collections.ini 檔案中。排序這個檔案以便檢視,如下 面範例所示:

```
% sort $ES_NODE_ROOT/master_config/collections.ini | more
collection1.configfile=col1_config.ini
collection1.datadir=/home/jperez/node/data/col1
collection1.description=
collection1.displayname=Collection1
collection1.flags=0
collection1.id=col1
collection1.sectiontype=collection
collection1.type=1
...
```
在本例中,就 collection1 而言,ID 是 col1。

 $2.$  在文字編輯器中,開啓

ES\_NODE\_ROOT/master\_config/colid.runtime.nodeid/runtime.properties 檔案,其中 colid 是您要變更的集合 ID, 而 nodeid 是執行這個搜尋階段作業的搜尋伺服器 ID。 請 對 *colid.*runtime.*nodeid*/runtime.properties 檔案進行下列變更:

• 删除下列内容:

```
trevi.autorank.dfthreshold1
trevi.autorank.dfthreshold2
trevi.autorank.dfthreshold3
trevi.autorank.rc0.*
trevi.autorank.rc1.*
```
• 如果在您編輯的 runtime.properties 檔案中 trevi.sourcetype=1 (鏈結排序集合),請 開啓 ES\_INSTALL\_ROOT/default\_config/runtime.1/runtime.properties 檔案,然後複 製下列預設內容並貼到 colid.runtime.nodeid/runtime.properties 檔案:

```
trevi.autorank.dfthreshold1
trevi.autorank.dfthreshold2
trevi.autorank.dfthreshold3
trevi.autorank.rc0.*
trevi.autorank.rc1.*
```
• 如果 colid.runtime.nodeid/runtime.properties 檔案中 trevi.sourcetype=2 (日期排序集 合),請開啓 ES\_INSTALL\_ROOT/default\_config/runtime.2/runtime.properties 檔案, 然後複製下列內容並貼到 colid.runtime.nodeid/runtime.properties 檔案:

```
trevi.autorank.dfthreshold1
trevi.autorank.dfthreshold2
trevi.autorank.dfthreshold3
trevi.autorank.rc0.*
trevi.autorank.rc1.*
```
• 如果 colid.runtime.nodeid/runtime.properties 檔案中 trevi.sourcetype=3 (無排序集合), 請開啓 ES\_INSTALL\_ROOT/default\_config/runtime.0/runtime.properties 檔案,然後 複製下列內容並貼到您要編輯的 colid.runtime.nodeid/runtime.properties 檔案:

```
trevi.autorank.dfthreshold1
trevi.autorank.dfthreshold2
trevi.autorank.dfthreshold3
trevi.autorank.rc0.*
trevi.autorank.rc1.*
```
3. 在管理主控台中,停止並重新啓動這個集合的搜尋處理程序,以便讓新值生效。

針對您要回復預設排序値的每一個集合,重複這些步驟。

### Web 搜索器 HTTP 回覆碼

新增了所有人 HTTP 回覆碼 618,以識別原本已重新導向 (3xx) 但缺少重新導向 URL 的文件。這些回覆碼無法通過企業搜尋系統,因為沒有有用的內容。

### 只搜索新增及修改的文件

您可以啓動 Web 及 NNTP 以外的搜索器,只搜索新增及修改的文件。在此情況下,如 果文件的時間是在前次搜索期間搜索過的所有文件之前,則搜索器不會搜索該文件。

例如,若為 Windows 及 UNIX 檔案系統搜索器,如果將檔案複製到已搜索的目錄,且 檔案的前次修改日期是在所有已搜索文件的前次修改日期之前,則搜索器不會搜索該 檔案。即使檔案是剛剛複製的,搜索器也不會搜索它。

### 索引建置狀態範例

部份索引建置狀態範例是不正確的。下列文字會取代主題「企業搜尋指令、回覆碼及 階段作業 ID」中的範例:

```
<?xml version="1.0"?>
<Monitor Type="MainIndexHistory" Count="1">
    <IndexStatus Id="1">
    <StartTime>1131987633901<StartTime>
    <Progress>0</Progress>
    <CurrentPhase>0</CurrentPhase>
   <TotalPhase>0</TotalPhase>
    <IndexCopyTime>49822</IndexCopyTime>
    <CurrentServer>0</CurrentServer>
    <TotalServer>0</TotalServer>
    <IndexBuildTime>46158</IndexBuildTime>
   <Status>0</Status>
    <JobID>1131987633899</JobID>
    <MessagesAvailable>false</MessagesAvailable>
    <StopTime>1131987734199</StopTime>
    <TotalTime>100298</TotalTime>
   <NumberOfDocuments>43</NumberOfDocuments>
   </IndexStatus>
   <CurrentIndexWildCardSupport/>
  <NextIndexWildCardSupport Type="None" Limit="0"/>
  <ScheduleStatus>
    <Status>1</Status>
    <ScheduledTime Enabled="false"></ScheduledTime>
 <ScheduleStatsu>
```

```
</Monitor>
```
### 索引建置狀態指令的元素

在主題「企業搜尋指令、回覆碼及階段作業 ID」中,索引建置狀態指令的元素表顯示不 正確的屬性及說明:

<span id="page-26-0"></span>屬性 progress 指定了兩次。 將第二個 progress 屬性取代為屬性 Status,說明如下: 「0 表示索引建置及複製、-1 表示索引建置要求失敗,以及 1 表示索引建置及/或複製 正在處理中。」

IndexCopyTime 的說明不正確。正確的說明是「將索引複製到所有搜尋伺服器的時間總 計」。

遺漏了屬性 IndexBuildTime 的說明。正確的說明是「所有索引建置階段的時間總計」。

另有兩個新屬性,說明如下:

JobID 與每一個索引建置要求相關的唯一 ID

#### **MessagesAvailable**

布林值,指出是否可以使用錯誤訊息 (在失敗的狀況下)

### 配置並行索引建置

在單一集合中啓用並行索引建置 (勾選**個別集合的索引重組及重新整理要求可以同時執** 行勾選框) 後,您可以看到有關索引重新整理停止的錯誤訊息。在索引重組的特定階段 中,系統會強制停止執行重新整理建置,並避免啓動任何新的重新整理建置,以便完 成重組的索引建置。

您會看到下列訊息:

FF0C001E: 強制停止 集合 *collection ID* 的索引複製。

 $FFOCOO08E:$ 

建置集合 collection ID 的 index build type 索引時,發生錯誤。

您可以忽略這些訊息。

另外,如果在單一集合中啓用並行索引建置,則剖析器也會與索引建置並行執行。請 確定您的系統資源足夠供索引建置和剖析處理程序使用。

### 文字分析整合

在本資訊翻譯後,已變更了文字分析整合文件中的數個小節。 文字分析資訊會出現在 PDF (iiyst.pdf) 及資訊中心。

#### 在資料庫中儲存分析結果

下列資訊補充文字分析整合資訊。

如果要使用 DB2 資料庫或載入檔來儲存 Cas2Jdbc 使用者的結果,請使用 JDBC 類型 3 驅動程式,而不是類型 4 驅動程式。

上載參照類型 4 驅動程式的 Cas2Jdbc 對映檔 (如原始說明文件的建議) 會造成錯誤, 使檔案無法順利上載。在部份系統配置中,參照類型 4 驅動程式會造成企業搜尋系統凍 結。

請使用類型 3 驅動程式 (名稱為 COM.ibm.db2.jdbc.net.DB2Driver) 來代替,它也稱為 「網路驅動程式」。使用這個驅動程式需要 DB2 執行特殊的 Applet 伺服器。若要執 行 Applet 伺服器,請參閱 DB2 Universal Database 說明文件 (位於 WebSphere II OmniFind Edition 資料包中)。

請確定驅動程式庫的維護層次一律與 DB2 Applet 伺服器相同。 在 Cas2Jdbc 對映檔中, 從 DB2 Universal Database 安裝的 Java 目錄參照下列驅動程式庫:  $db2iava.zip \cdot db2jcc.iar \circ$ 

下列 Cas2Jdbc 對映檔範例使用類型 3 驅動程式, 以及正確的 ZIP 與 JAR 檔:

```
<databaseConnection>
 <connectionUrl>db2://hostname:port/databasename
 \le/connectionllr]>
 <driver type="jdbc">COM.ibm.db2.jdbc.net.DB2Driver</driver>
```

```
<authentication>
   <username>username</username>
    <password>password</password>
 </authentication>
 <driverLibraries>
    <driverLibrary>/opt/IBM/db2/V8.1/java/db2java.zip
    </driverLibrary>
   <driverLibrary>/opt/IBM/db2/V8.1/java/db2jcc.jar
   </driverLibrary>
 </driverLibraries>
</databaseConnection>
```
 $\cdots$ 

 $\ddots$ 

#### 停用字移除

新增下列文字以協助說明如果杳詢中的所有單字都是停用字時,會發生什麼狀況。如 需停用字定義檔說明,請參閱文字分析整合 (Text Analysis Integration)文件 (iiyst.pdf) 的 「自訂停用字定義檔 (Custom stop word dictionaries)」及 Programming Guide and API Reference (iivsp.pdf) 的「控制查詢行為 (Controlling query behavior)」。

如果查詢中的所有單字都是停用字,則在查詢處理期間不會移除任何停用字。

如果在停用字處理期間移除了所有查詢字詞,則結果集是空的。若要確保傳回搜尋結 果,則在所有查詢字詞都是停用字時停止使用停用字移除。

比方說,如果單字 car 是停用字且您要搜尋 car,則搜尋結果會含有符合單字 car 的文 件。如果搜尋 car buick,則搜尋結果只會含有符合單字 buick 的文件。

#### 内建功能

在主題「內建功能」中,靠近主題結尾處的下列文字不正確:

您可以將相關的特性結構對映到索引或資料庫,並在語意搜尋杳詢中指定跨距, 就可以只擷取文件中完全符合查詢的部份。

#### 正確文字如下:

您可以將相關的特性結構對映到索引及資料庫,並在語意搜尋查詢中指定跨距, 就可以只擷取文件中完全符合杳詢的部份。

#### <span id="page-28-0"></span>擷取文件中符合語意搜尋杳詢的部份

在主題「擷取文件中符合語意搜尋查詢的部份」中,下列文字不正確:「剖析 Result.getProperty ("TargetElement") 傳回的字串以在出現 ID 上尋找。」

正確的文字是:「剖析 Result.getProperty ("TargetElement") 傳回的字串以尋找**所有**出現 ID $\circ$   $\perp$ 

#### 安裝及執行企業搜尋基本註解程式

應在主題「安裝及執行企業搜尋基本註解程式」中加入下列文字:

「若要設定 OmniFind 註解程式的類別路徑, 您必須在 setUIMAClasspath Script 結束 時呼叫 setOFAnnotEnv script。」

#### 重新建置同義字定義檔

若要使用您為 WebSphere Information Integrator OmniFind Edition 8.2.2 版與 8.3 版系 統建立的同義字定義檔,必須移轉該定義檔 (.dic)。

安裝 WebSphere Information Integrator OmniFind Edition 8.3 版後, 請採取下列步驟 來移轉自訂同義字定義檔:

- 1. 在「集合」檢視畫面的「配置搜尋伺服器選項」頁面上,從集合中移除舊的同義字 定義檔。
- 2. 在「系統」檢視畫面的「配置同義字定義檔」頁面上,刪除企業搜尋系統的舊同義 字定義檔。
- 3. 將同義字定義檔的來源 XML 檔轉換成新的定義檔 (.dic)。

請參閱「文字分析整合」中的「建立同義字定義檔 (Creating a synonym dictionary)」,以取得如何使用 essyndictbuilder 工具的相關指示。

- 4. 在「系統」檢視畫面的「配置同義字定義檔」頁面上,新增同義字定義檔至企業搜 尋系統。 如果 .dic 檔案小於 8 MB,則檔案可以放在您的系統上。 如果 .dic 檔 案大於 8 MB,則檔案必須放在索引伺服器上。
- 5. 在「集合」檢視畫面的「配置搜尋伺服器選項」頁面上,建立新同義字定義檔與要 使用它的集合之間的關聯。

針對企業搜尋系統中的每一個自訂同義字定義檔,重複這些步驟。

### 程式設計及 API

在本資訊翻譯後,已變更了應用程式設計及 API 參考文件中的數個小節。 程式設計及 API 參考資訊會出現在 PDF (iiysp.pdf) 及資訊中心。

#### 安裝管理 API 的用戶端工具箱

在編號清單中,套用下列變更:

- 步驟  $1:$  若為多伺服器安裝,es.siapi.toolkit.jar 保存檔同時在兩部搜尋伺服器上。
- 步驟 3:不再需要 es.client.cfg 檔案。與伺服器通訊所需的配置檔已封裝在 es.siapi.toolkit.jar 檔案中, 稱為 es.cfg 檔案。請在擷取工具箱的目錄之根目錄中取出 此檔案。然而,您必須編輯這個檔案並在檔案尾端加入下列項目:

— es\_server\_hostname=企業搜尋索引伺服器的完整主機名稱

```
這是指定索引伺服器主機名稱的必要輸入欄位,例如 omnifind.server.ibm.com。
```
— .logFileName=日誌檔的絶對路徑

這是選用欄位,用來在特定日誌檔 (例如 c:\temp\siapi.log) 中登錄追蹤資訊。

#### 新增文件至集合

在主題「新增文件至集合」的步驟 4 中,不支援下列 API:

- Field createField (java.lang.String fieldName, boolean[] value)
- v Field createField (java.lang.String fieldName, double[] value)
- Field createField (java.lang.String fieldName, int[] value)
- Field createField (java.lang.String fieldName, java.lang.Sting[] value)

#### 重組及重新整理索引

您可以設定片段化計數內容,以便在應該重新整理或重組索引時告知搜尋及索引 API。

下列內容設定中的值 "2" 表示索引會在兩次索引重新整理之後重組:

```
indexes.index.setProperty
(IAdminConstants.BUILD_FRAGMENTATION_COUNT, 2)
```
如需其餘範例,請參閱索引建置範例。

#### 管理範例應用程式

您必須先登錄應用程式 ID,然後才能建立應用程式 ID。請參閱主題「登錄應用程式 ID」中的範例應用程式。

#### 編譯範例管理應用程式

在主題「編譯範例管理應用程式」的步驟 3 中, 將所有作業系統的檔案 es.client.cfg 取代為 es.cfg。

#### **getInternalFieldName 方法**

這個方法顯示的語法不正確。正確的語法是: getInternalFieldName

### 編譯範例搜尋及資料接聽器應用程式

在 「ESSearchApplication 搜尋應用程式」一節中,Windows 之後的文字是錯誤的目錄。 正確的文字是 "Windows:C:\Program Files\IBM\es\samples\ESSearchApplication"。

另外在「資料接聽器用戶端應用程式」一節中,Windows 之後的文字不正確。 正確的 文字是 "Windows: C:\Program Files\IBM\es\samples\datalistener 。"

### 非 Web 來源的搜索器外掛程式

支援的搜索器清單不完整。您可以針對 8.3 版支援的所有搜索器,撰寫應用程式 (外掛 程式)。

### 擷取目標 XML 元素

「在指定語意搜尋的不透明詞彙中,您可以在 xmlf2 查詢字詞的 XML 元素 (或註解) 前面加上井字符號 (# 字號) 加到 xmlf2 查詢字詞的 XML 元素」句子中有重複的文字。

正確的句子是「在指定語意搜尋的不透明詞彙中,您可以在 xmlf2 查詢字詞的 XML 元 素 (或註解) 前面加上井字符號 (# 字號)」。

#### 查詢語法

在說明查詢所使用的雙引號 (" ") 一節中,下列範例不正確:「系統會忽略詞組中的獨 立式萬用字元 (\*),且查詢 "app\* pea\*" 應生產與 apples pears 相同的結果。」

正確的句子是「系統會忽略詞組中的獨立式萬用字元 (\*), 且查詢 "apples \* pears" 應產生與 apples pears 相同的結果。」

### 範例搜尋應用程式

在主題「範例搜尋應用程式」中,連至兩個主題的鏈結不正確。鏈結「簡式搜尋」應 稱為「簡式及進階搜尋」。這個鏈結連結的主題說明簡式及進階範例搜尋應用程式。

鏈結「進階搜尋」錯誤地連至編譯搜尋應用程式的相關主題。

## <span id="page-32-0"></span>第 6 章 疑難排解資訊中心

如果按一下說明按鈕而沒有出現任何主題,或如果您嘗試啓動資訊中心,但未啓動, 則 資訊中心配置可能不正確。

若要更正問題,請停止並重新啓動資訊中心。在多重伺服器安裝中,資訊中心會安裝 在兩部搜尋伺服器上,所以您必須在這兩部伺服器上啓動及停止資訊中心。

若要停止並重新啓動資訊中心:

1. 執行下列指令以停止資訊中心。若為多重伺服器安裝,請在搜尋伺服器上執行下列 指令:

**AIX** /usr/IBM/WebSphereIIInformationCenter/ibm\_help/IC\_end.sh

#### **Linux Solaris**

/opt/IBM/WebSphereIIInformationCenter/ibm\_help/IC\_end.sh

#### **Windows**

cd C:\WebSphereIIInformationCenter\ibm\_help

IC\_end.bat

- 2. 從 /ibm\_help/eclipse/configuration 目錄移除 config.ini 以外的所有檔案。
- 3. 啓動資訊中心:

**AIX** /usr/IBM/WebSphereIIInformationCenter/ibm\_help/IC\_start.sh &

#### **Linux Solaris**

/opt/IBM/WebSphereIIInformationCenter/ibm\_help/IC\_start.sh &

#### **Windows**

cd C:\WebSphereIIInformationCenter\ibm\_help

IC\_start.bat

輸入指令以啓動資訊中心後,並不會顯示資訊中心已啓動的確認訊息。

4. 請在瀏覽器中鍵入下列 URL 以測試資訊中心: http:\\localhost:8888

## <span id="page-34-0"></span>企業搜尋文件

您可以閱讀 PDF 或 HTML 版的 WebSphere Information Integrator OmniFind Edition 說明文件。

WebSphere Information Integrator OmniFind Edition 安裝程式可自動安裝資訊中心。安 装程式會在搜尋伺服器上安裝資訊中心。在多部伺服器安裝中, 資訊中心會安裝在兩 部搜尋伺服器上。如果沒有安裝資訊中心,則當您按一下說明時,會開啓 IBM 網站上 的資訊中心。 若要查看企業搜尋的 HTML 主題,請啓動資訊中心。

若要查看 PDF 文件,請移至 docs/locale/pdf。例如,若要尋找英文版文件,請移至 docs/en\_US/pdf。您也可以從 [WebSphere Information Integrator OmniFind Edition](http://www-306.ibm.com/software/data/integration/db2ii/supportwomnifind.html) 支援 網站檢視 PDF 文件、下載、修正程式、Technotes 及資訊中心。

下表顯示可用的文件、檔名及位置。

表 1. 企業搜尋的 PDF 及資訊中心說明文件

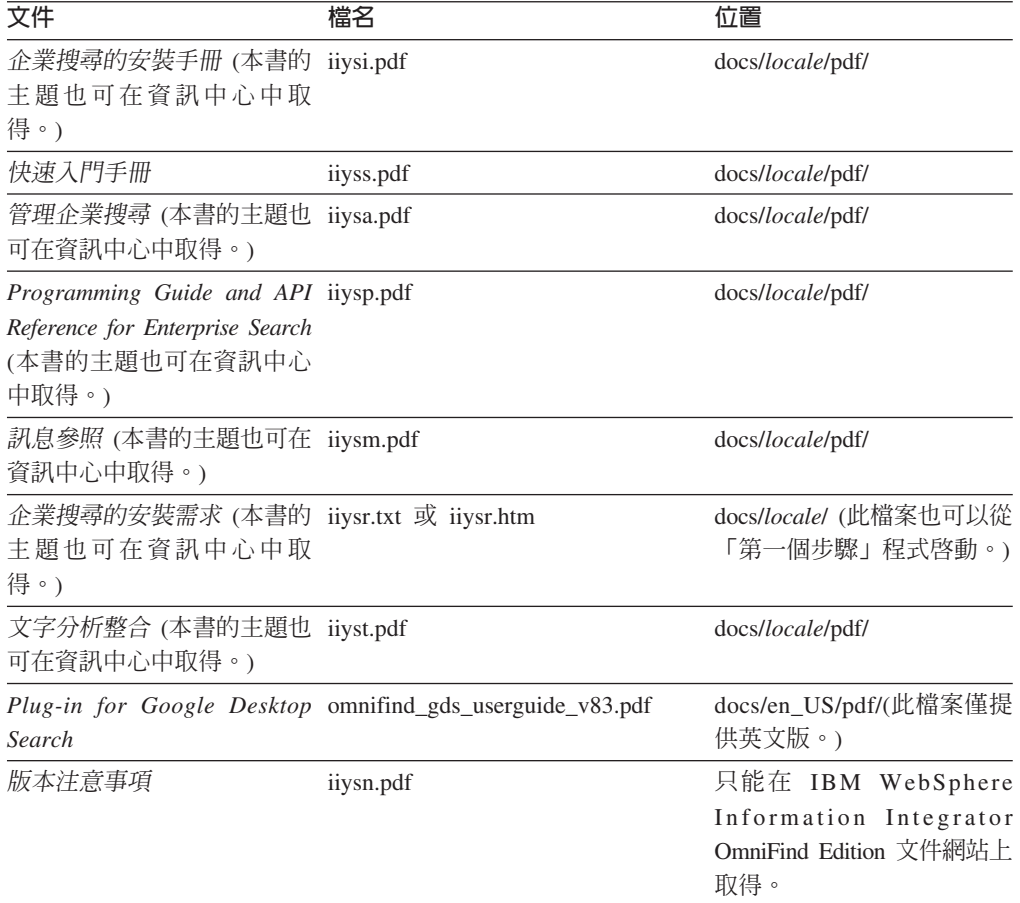

## <span id="page-36-0"></span>存取 WebSphere Information Integration 的相關資訊

WebSphere Information Integration 產品的相關資訊可透過電話或從網路取得。

這裡提供的電話號碼適用於美國:

- 若要訂購產品或取得一般資訊,請撥 1-800-IBM-CALL (1-800-426-2255)
- 若要訂購出版品,請撥 1-800-879-2755

您也可以在網路上尋找 WebSphere Information Integration 的相關資訊,網址為 www.ibm.com/software/data/integration/db2ii/。此網站提供下列最新資訊:

- 產品文件
- 產品下載
- 修正套件
- 版本注意事項及其他支援文件
- WebSphere Information Integration 的相關新聞
- 網路資源的鏈結,例如白皮書及 IBM Redbooks™
- 新聞群組及使用者群組的鏈結
- WebSphere Information Integration 產品之線上資訊中心的鏈結
- 訂購書籍

若要存取產品文件:

- 1. 造訪網站: www.ibm.com/software/data/integration/db2ii/。
- 2. 從下拉清單選取產品,例如, WebSphere Information Integrator OmniFind Edition。
- 3. 按一下網頁左邊的 Support 鏈結。
- 4. 在 Learn 部分,選取您要的鏈結。如果資訊中心可供您選取的產品使用,您可以選 取資訊中心的鏈結。請參閱第32頁的圖1,以取得範例。

# <span id="page-37-0"></span>Learn

- $\rightarrow$  Product documentation and manuals (2 items)
- $\rightarrow$  Redbooks (1 item)
- $\rightarrow$  V8.2 Documentation and release notes

**Information Center** 

Provides fast, online centralized access to product information.

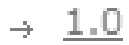

圖 1. WebSphere Information Integration 支援網站上的產品文件之鏈結範例

## <span id="page-38-0"></span>提供關於文件的意見

如果您對本資訊或其他 IBM WebSphere Information Integration 文件有任何意見,請將 意見寄給我們。

您的意見將幫助 IBM 提供高品質的資訊。如果您對本資訊或其他 WebSphere Information Integration 文件有任何意見,請將意見寄給我們。您可以使用下列任何一種方法來提供 意見:

- 1. 使用線上讀者意見表來傳送您的意見,網址為 [www.ibm.com/software/awdtools/rcf/](http://www.ibm.com/software/awdtools/rcf/) 。
- 2. 請用電子郵件將您的意見寄到 comments@us.ibm.com。請附上產品名稱、產品的版本 編號,以及資訊的名稱及產品編號 (如適用)。如果您是針對特定的一段文字表達意 見,請註明該段文字的位置 (如標題、表格編號或頁碼)。

## <span id="page-40-0"></span>p **IBM**

若要聯絡美國或加拿大的 IBM 客戶服務中心,請撥打 1-800-IBM-SERV  $(1-800-426-7378)$ 

若要瞭解適用的服務選項,請撥打下列其中一個號碼:

- 美國: 1-888-426-4343
- 加拿大:1-800-465-9600

若要尋找您所在國家或地區的 IBM 辦事處,請參閱 IBM Directory of Worldwide Contacts 網站,網址為 [www.ibm.com/planetwide](http://www.ibm.com/planetwide)。

## <span id="page-42-0"></span>商標

此主題列示 IBM 商標及某些非 IBM 的商標。

請參閱<http://www.ibm.com/legal/copytrade.shtml>,以取得 IBM 商標的相關資訊。

下列術語是其他公司的商標或註冊商標:

Java 及所有以 Java 為基礎的商標及標誌是 Sun Microsystems, Inc. 在美國及 (或) 其 他國家或地區的商標或註冊商標。

Microsoft、Windows、Windows NT 及 Windows 標誌是 Microsoft Corporation 在美國 及(或)其他國家或地區的商標。

Intel Inside (標誌) MMX 及 Pentium 是 Intel Corporation 在美國及 (或) 其他 國家或地區的商標。

UNIX 是 The Open Group 在美國及其他國家或地區的註冊商標。

Linux 是 Linus Torvalds 在美國及 (或) 其他國家的商標。

其他公司、產品或服務名稱,可能是其他公司的商標或服務標誌。

## <span id="page-44-0"></span>注意事項

本資訊是針對 IBM 在美國所提供之產品與服務開發出來的。IBM 不見得會對所有國家 或地區都提供本文件所提的各項產品、服務或功能。要知道在您所在地區是否可得到 這些產品及服務時,請向當地的 IBM 服務代表查詢。而此處任何對於 IBM 產品、程 式或服務的參考之處,並不表示或暗示只可以使用 IBM 的產品、程式或服務。任何未 侵犯 IBM 的智慧財產權,任何功能相當的產品、程式或服務都可以取代 IBM 的產品、 程式或服務。不過,使用者必須自行負責評估和驗證任何非 IBM 產品、程式或服務的 作業。

在本文件中可能包含著 IBM 所擁有之專利或擱置專利申請的內容。本文件使用者並不 享有前述專利之任何授權。您可以用書面方式來查詢授權,來函請寄到:IBM Director of Licensing IBM Corporation North Castle Drive Armonk, NY 10504-1785 U.S.A.

若要查詢二位元組 (DBCS) 資訊的授權事宜,請連絡您國家或地區的 IBM 智慧財產部 門,或者用書面方式寄到:IBM World Trade Asia Corporation Licensing 2-31 Roppongi 3-chome, Minato-ku Tokyo 106-0032, Japan

下列段落不適用於英國或任何其他與當地法律相抵觸的國家或地區: IBM 公司係以『現 狀』提供本出版品,且不作任何明示或默示的保證,包括但不僅限於非侵害、可售性 或符合特定用途之暗示保證。有些地區不允許放棄在特定交易中的明示或默示保證, 因此,這項聲明對您可能不適用。

本書中可能會有技術上的錯誤或排版印刷上的訛誤。因此,IBM 會定期修訂;並將修訂 後的內容納入新版中。IBM 得隨時修改及/或變更本書中所說明的產品及/或程式,恕不 另行涌知。

本資訊中任何對非 IBM 網站的敘述僅供參考,為便利貴客戶之使用,而非為該網站背 書。這些網站中的資料,並不包含在 IBM 產品的資料中,使用網站中的資料,須自行 負擔風險。

在不造成您困擾或損及您個人權益的前提下,IBM 得以適切使用或散佈您以各種型式所 提供的相關資訊。

本程式之獲授權者若希望取得本程式之相關資訊,以便達到下列目的:(i) 在獨立建立的 程式與其他程式 (包括本程式) 之間交換資訊;以及 (ii) 相互使用已交換的資訊。則請 與位於下列地址之人員連絡:

IBM Corporation J46A/G4 555 Bailey Avenue San Jose, CA 95141-1003 U.S.A.

上述資料之取得有其條件,在某些情況下必須付費方得使用。

IBM 基於「IBM 客戶合約」、「IBM 國際程式授權合約」或雙方之間任何同等的合約 等條款,提供本文件中所說的授權程式與其所有適用的授權資料。

任何此處涵蓋的執行效能資料都是在一個受控制的環境下決定出來的。因此,若在其 他作業環境下,所得的結果可能會大大不同。有些測定已在開發階段系統上做過,不 過這並不保證在一般系統上會出現相同結果。再者,有些測定可能已透過推測方式評 估過。但實際結果可能並非如此。本文件的使用者應依自己的特定環境,查證適用的 資料。

非 IBM 產品的相關資訊,取自該產品供應商、發佈的聲明或其他公共來源。IBM 未測 試這些產品,因此無法確認非 IBM 產品的效能、相容性或其他聲明。有關非 IBM 產 品的功能問題,請洽該產品供應商。

有關 IBM 未來動向的任何陳述,僅代表 IBM 的目標而已,並可能於未事先聲明的情 況下有所變動或撤回。

這個資訊中包含每日業務使用的報告和資料範例。為使說明盡可能完備,範例中包含 個人、公司、品牌及產品的名稱。此等名稱皆屬虛構,凡有類似實際個人或企業所用 之名稱及地址者,皆屬巧合。

著作權授權:

本資訊可包含原始語言的範例應用程式,用以說明各種作業平台上的程式設計技術。 貴客戶得為開發、使用、行銷或散佈運用樣本程式之作業平台的應用程式程式介面所 撰寫的應用程式之目的,免費複製、修改並散佈這些樣本程式。此些範例並未在所有 情況下完整測試。故 IBM 不保證或默示保證這些樣本程式之可靠性、服務性或功能。 貴客戶得為開發、使用、行銷或散佈符合 IBM 應用程式設計介面的應用程式之目的, 免費複製、修改並散佈這些樣本程式。

這些範例程式的每個複本或任何部分,或任何衍生作品都必須包括以下版權聲明:

Outside In (<sup>®</sup>) Viewer Technology, ©1992-2004 Stellent, Chicago, IL., Inc. All Rights Reserved.

IBM XSLT Processor Licensed Materials - Property of IBM ©Copyright IBM Corp., 1999-2004. All Rights Reserved.

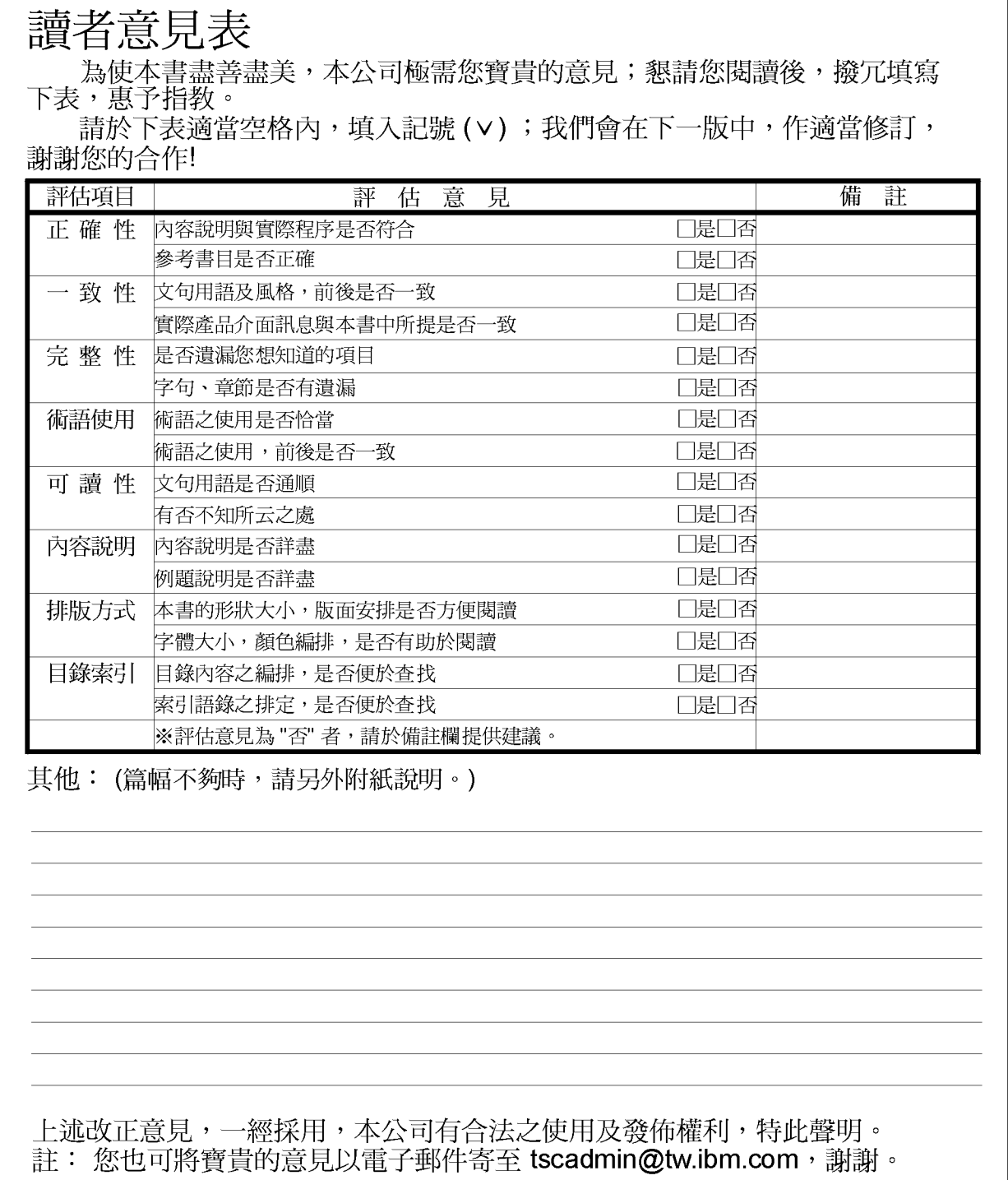

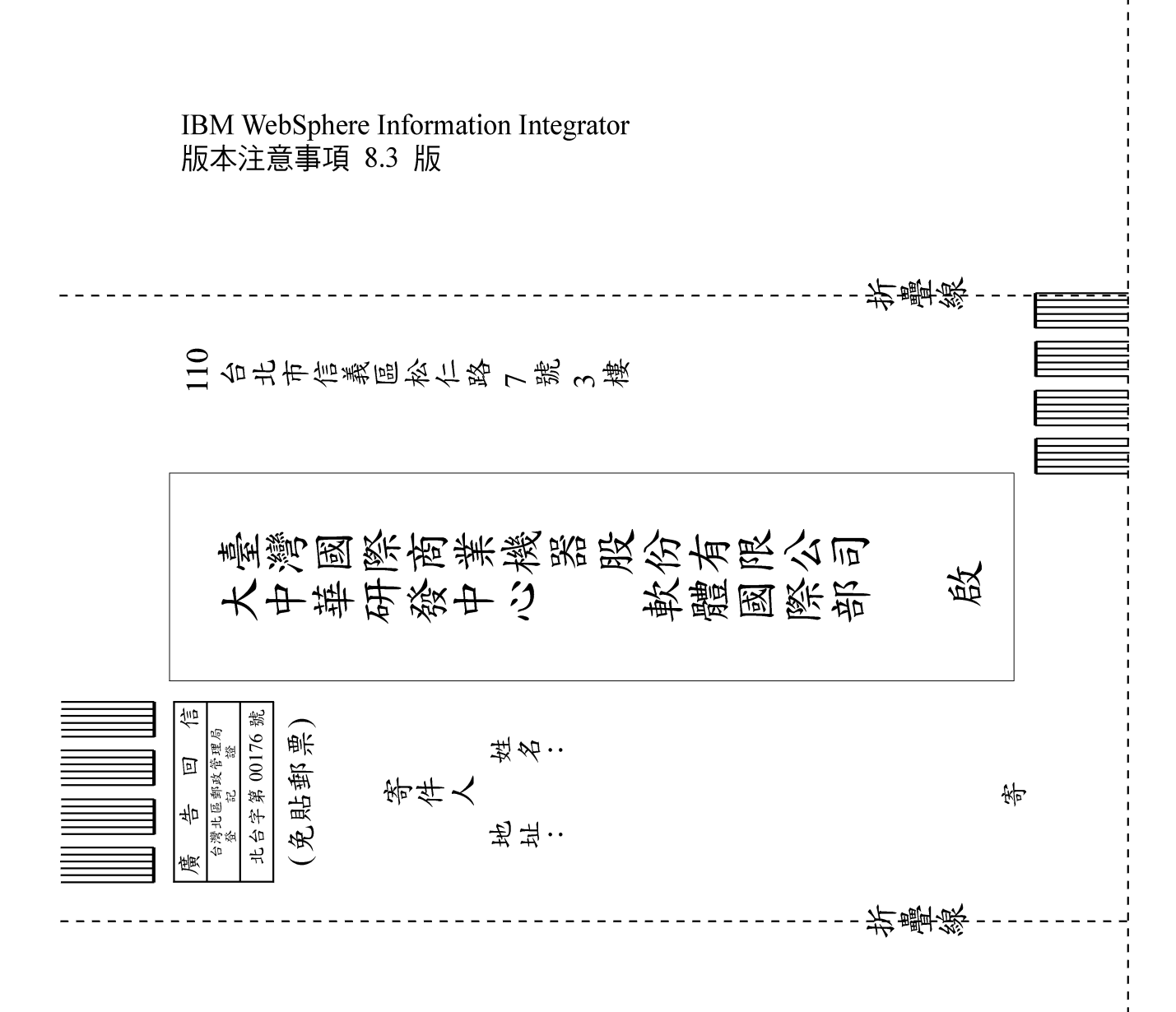

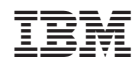